## **1** Productlijst

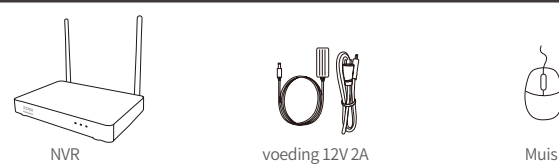

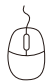

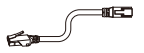

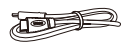

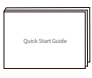

Een meter netwerkkabel HDMI-kabel Snelgids

Opmerking: Het werkelijke uiterlijk van het product kan variëren door verschillende productmodellen.

### **Productstructuur**

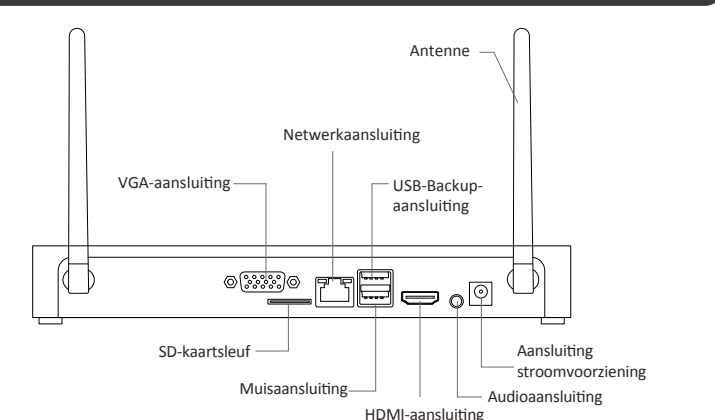

Opmerking: Het werkelijke uiterlijk van het product kan variëren door verschillende productmodellen.

# **Productaansluiting**

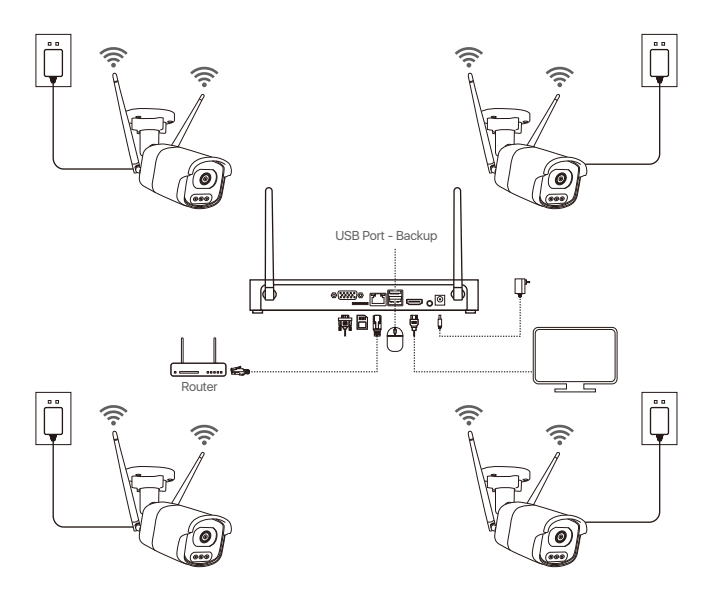

① Sluit de NVR met de netwerkkabel aan op de router via de netwerkpoort.

② Sluit de monitor aan op de NVR via de HDMI- of VGA-aansluiting. (Dit product bevat geen VGA-kabel).

- ③ Sluit de muis aan op de USB-poort aan de achterkant van de NVR.
- ④ Sluit de NVR aan op de stroomvoorziening (12V 2A stroomadapter).

⑤ Zet na het opstarten van het systeem de IP-camera's aan en wacht tot de camera verbinding maakt met de NVR (maximaal 8 camera's worden ondersteund).

⑥ De monitor geeft het live bewakingsbeeld van de camera weer.

Opmerking: De foto is alleen ter referentie. Gelieve te verwijzen naar het daadwerkelijke product. Test het product vóór de installatie om er zeker van te zijn dat het in orde is.

### **<sup>4</sup>** Toegang tot NVR via smartphone of PC

#### **4.1. Op een smartphone**

Zoek naar "Zosi Smart" in de App Store of scan onderstaande QR-code met een browser om de app te downloaden.

Installeer en registreer de software volgens de instructies op de pagina. Update de app naar de laatste versie.

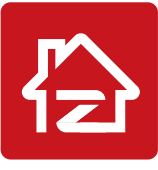

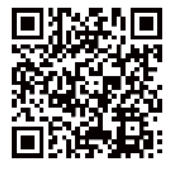

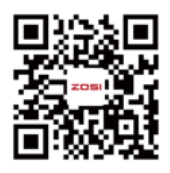

Zosi Smart App(IOS/Android) App video operation link

Opmerking: Geef de app alle noodzakelijke toestemmingen tijdens het installatie- en gebruiksproces, anders kan de configuratie van het apparaat mislukken.

#### **4.2. Op een computer**

Download link: Ga naar https://www.zositech.com/app/

### **Systeeminstellingen**

#### **5.1. De muis gebruiken:**

Links klikken:

• In het live en playback gesplitste scherm:

Dubbelklik op een enkel kanaalscherm om

het in volledig scherm weer te geven.

Dubbelklik nogmaals om terug te keren naar

- de gesplitste schermweergave.
- In het menu:

Een enkele klik om een menuoptie te openen.

Rechts klikken:

• In het live voorbeeld: Enkele klik om het hoofdmenu te openen.

• In het menu: Enkele klik om het menu te verlaten of terug te

keren naar het vorige menu.

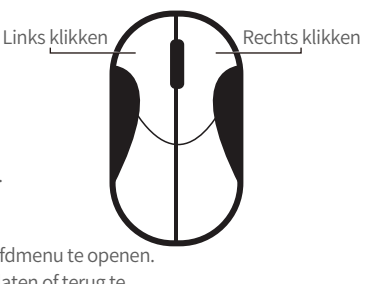

### **5.2. Inleiding van de menubalk:**

Klik met de rechtermuisknop ergens op het scherm om de menubalk te openen.

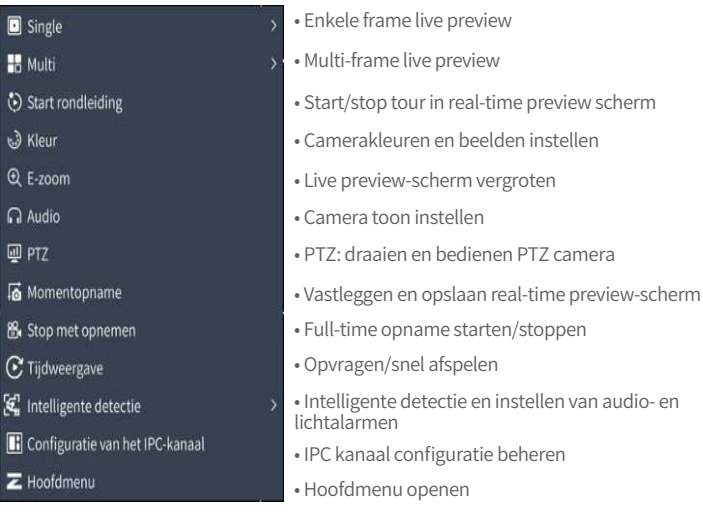

### **5.3. Systeemwachtwoord**

De standaard gebruikersnaam voor de fabrieksapparatuur is "admin", en het standaard wachtwoord is blanco. Na het inschakelen van het systeem heeft u direct toegang tot het systeem.

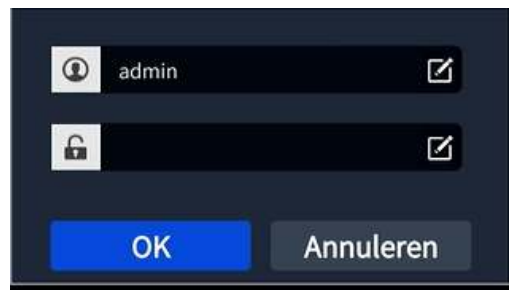

Pad om het wachtwoord te wijzigen: Rechtermuisknop - Hoofdmenu - Configuratiebeheer - Gebruikersbeheer - Wachtwoord wijzigen. Opmerking: Het nieuwe wachtwoord moet minstens 6 tekens lang zijn. Bewaar het wachtwoord op een veilige plaats.

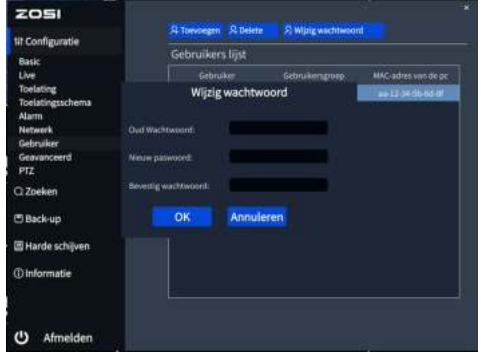

# **Systeemtijd instellingen**

Klik rechts op het systeem - Hoofdmenu - Configuratiebeheer - Basis - Datum en Tijd - Selecteer de juiste tijdzone voor uw locatie en klik op "Toepassen" om de instelling te voltooien.

Opmerking: De standaard tijdzone is GMT. Selecteer de juiste tijdzone afhankelijk van uw locatie.

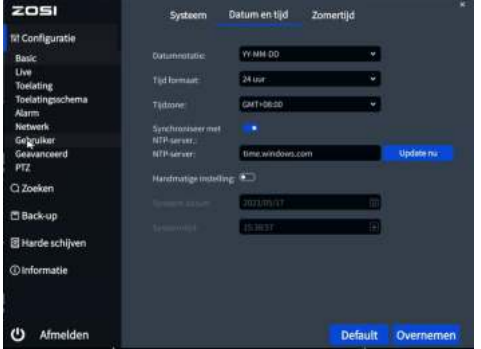

# **Video afspelen**

Rechtsklik - Afspelen om te kiezen tussen video afspelen en snel afspelen. Video afspelen: Zoek de gewenste video op tijd of gebeurtenis en klik dan op Afspelen. Snel afspelen: Kan de video-opname van de laatste 30 minuten snel afspelen.

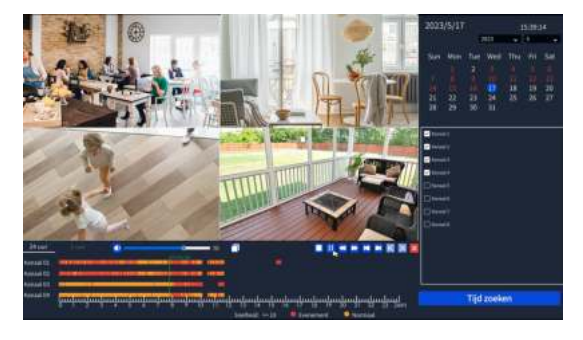

# **Video back-up**

- ①Steek de USB-stick in de USB-poort van de recorder.
- ② Rechtsklik > Hoofdmenu > Back-up > Selecteer het kanaal en het tijdbereik > Zoek > Selecteer de gewenste videoclip waarvan u een back-up wilt maken > Klik op "Back-up".

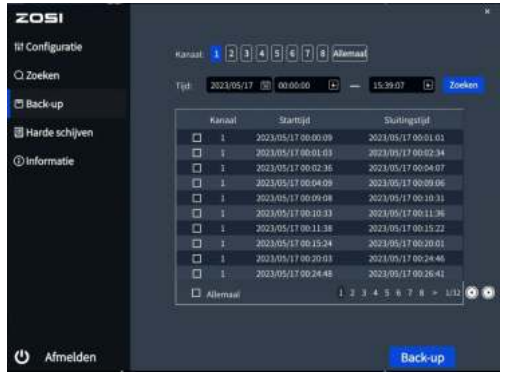

### **Verwendungsspezifikation des Produkts**

- Dit product is alleen compatibel met bepaalde ZOSI-camera's.
- Lees deze handleiding aandachtig door en bewaar deze voor toekomstig gebruik.
- Volg de instructies voor veilig gebruik van alle producten.

● Gebruik het product binnen het opgegeven temperatuur-, vochtigheids- en spanningsbereik.

● Haal het product niet uit elkaar.

● Het product kan alleen een gereguleerde voeding gebruiken (optioneel). Het gebruik van een inferieure voedingsadapter kan het product beschadigen en de garantie ongeldig maken.

● Periodieke reiniging kan nodig zijn. Gebruik alleen een vochtige doek en gebruik geen agressieve chemische reinigingsmiddelen.

● Gebruik het product niet in een gesloten, vochtige omgeving. Het wordt aanbevolen om het product op een goed geventileerde plaats te installeren.

● Open de behuizing niet terwijl het apparaat is ingeschakeld.

# **Veelgestelde vragen** 10

### **Q: De monitor heeft geen video-uitgang?**

- Zorg ervoor dat de monitor een minimale resolutie van 720p heeft.
- Zorg ervoor dat de videorecorder is ingeschakeld.

• Controleer de HDMI/VGA-kabelverbinding of probeer het systeem opnieuw aan te sluiten met een andere kabel/monitor.

#### **Q: Kan ik het apparaat niet op afstand benaderen met een smartphone of computer?**

• Zorg ervoor dat de videorecorder is aangesloten op het netwerk. U kunt de LAN-verbinding controleren onder Hoofdmenu-Netwerk-Netwerktest.

• U kunt testen en controleren of u toegang hebt tot internet door met uw smartphone of computer verbinding te maken met hetzelfde netwerk als de videorecorder.

• Start uw videorecorder of router opnieuw op.

### **Q:Ondersteunt het systeem bewegingsdetectie en beeldopname?**

• Het legt automatisch beelden vast wanneer mensen of auto's worden gedetecteerd of wanneer het gedetecteerde beeld verandert. Gebruikers kunnen ook handmatig beelden vastleggen met behulp van onze ZOSI Smart APP.

#### **FCC-conformiteitsverklaring**

Dit apparaat voldoet aan Deel 15 van de FCC-regels.De werking is onderworpen aan de volgende.

Twee voorwaarden :

(1) Dit apparaat mag geen schadelijke interferentie veroorzaken,

(2) Dit apparaat moet alle ontvangen interferentie accepteren, inclusief interferentie die een ongewenste werking kan veroorzaken.

### **CE vereenvoudigde EU-conformiteitsverklaring**

ZOSI verklaart dat de WiFi camera voldoet aan de essentiële eisen en overige relevante bepalingen van Richtlijn 2014/53/EU.

# **Correcte verwijdering van dit product**

Deze markering geeft aan dat dit product in de hele EU niet met ander huishoudelijk afval mag worden weggegooid. Om schade aan het milieu of de menselijke gezondheid door ongecontroleerde afvalverwijdering te voorkomen en om duurzaam hergebruik van materiële hulpbronnen te bevorderen, verzoeken wij u op verantwoorde wijze te recyclen. Om uw oude apparaat te retourneren, gebruikt u het retour- en ophaalsysteem of neemt u contact op met de winkel waar u het product heeft gekocht. U kunt dit product naar een milieuvriendelijk recyclingcentrum brengen.